## **COMO BAIXAR E CONVERTER VÍDEOS**

YOUTUBE ou apenas converta vídeos em outros formatos. O site [www.online-convert.com](http://www.online-convert.com/) permite que você baixe <sup>e</sup> converta vídeos diretamente do

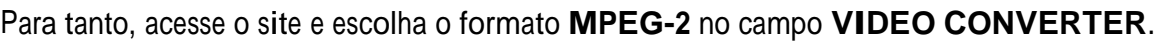

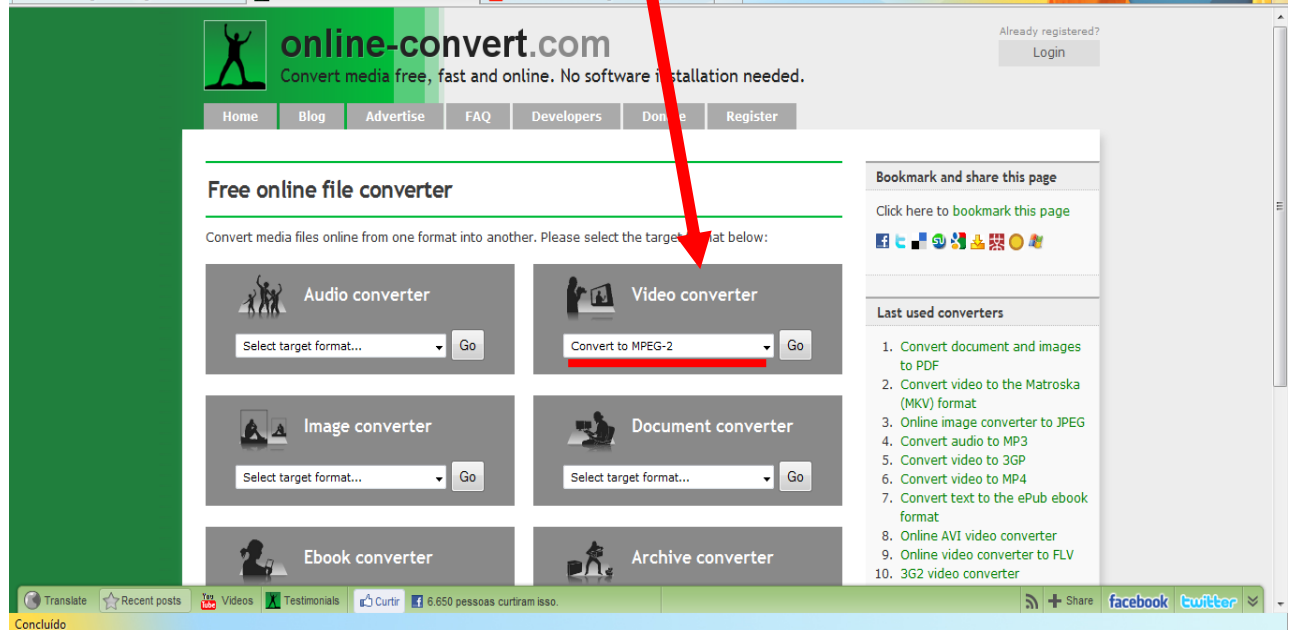

- Se você já tem o vídeo salvo no seu computador ou pendrive em FLV, AVI ou outro formato <sup>e</sup> quer apenas convertê-lo para MPEG, clique em **BROWSE** (= procurar), procure <sup>a</sup> pasta em que o vídeo se encontra <sup>e</sup> <sup>e</sup> dê dois cliques sobre o arquivo.
- Se você quer baixar e converter o vídeo diretamente do site  $\sqrt{ww.youtube.com}$ , copie a **URL** (endereço do vídeo) cole-a na barra em branco.

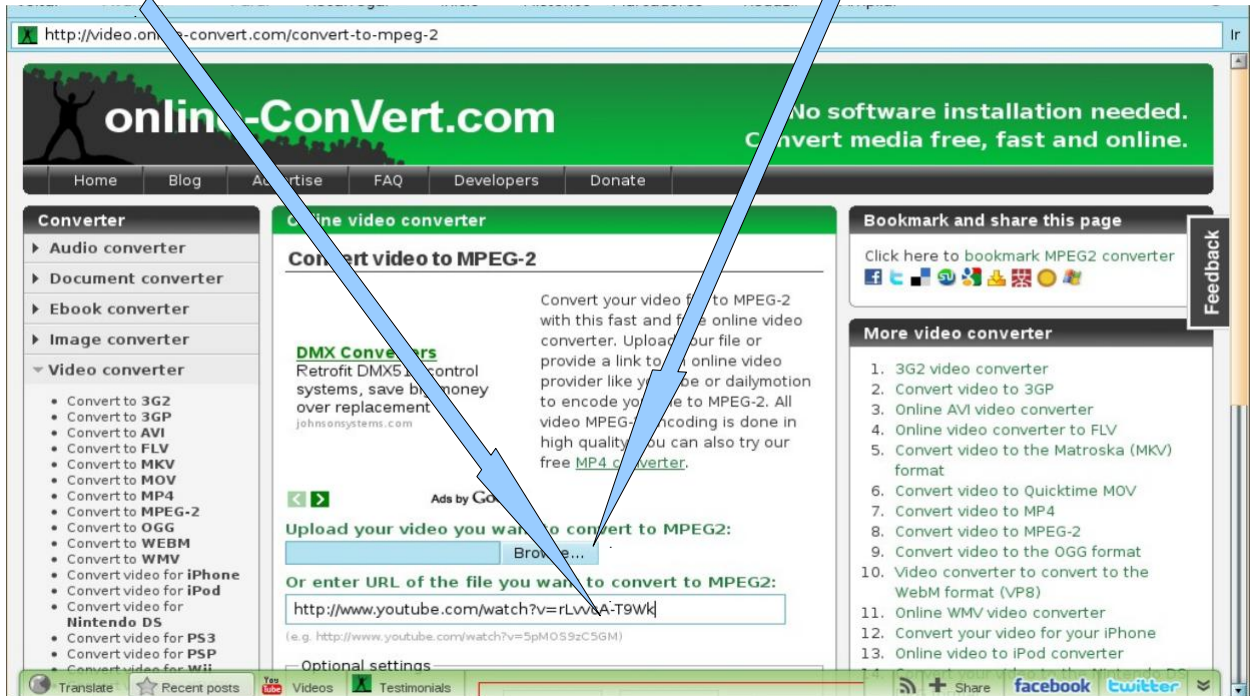

## Role a página para baixo e clique em CONVERT FILE.

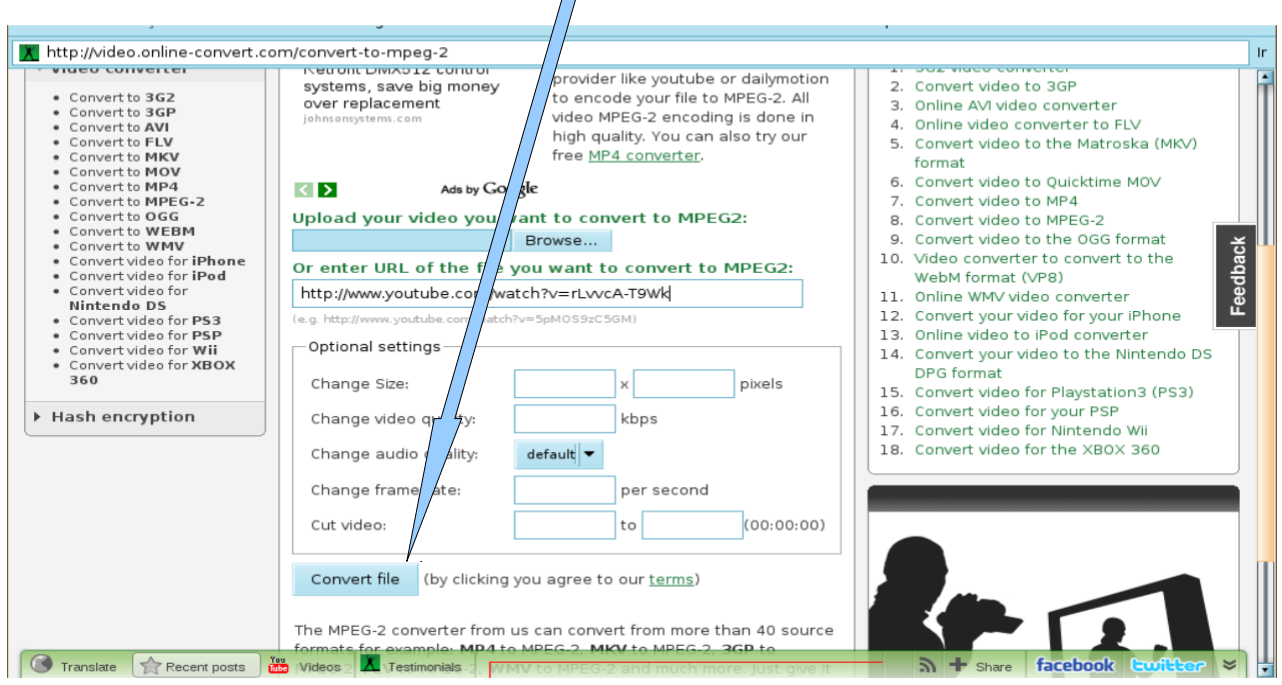

Abrirá uma tela mostrando que <sup>a</sup> conversão está em progresso.

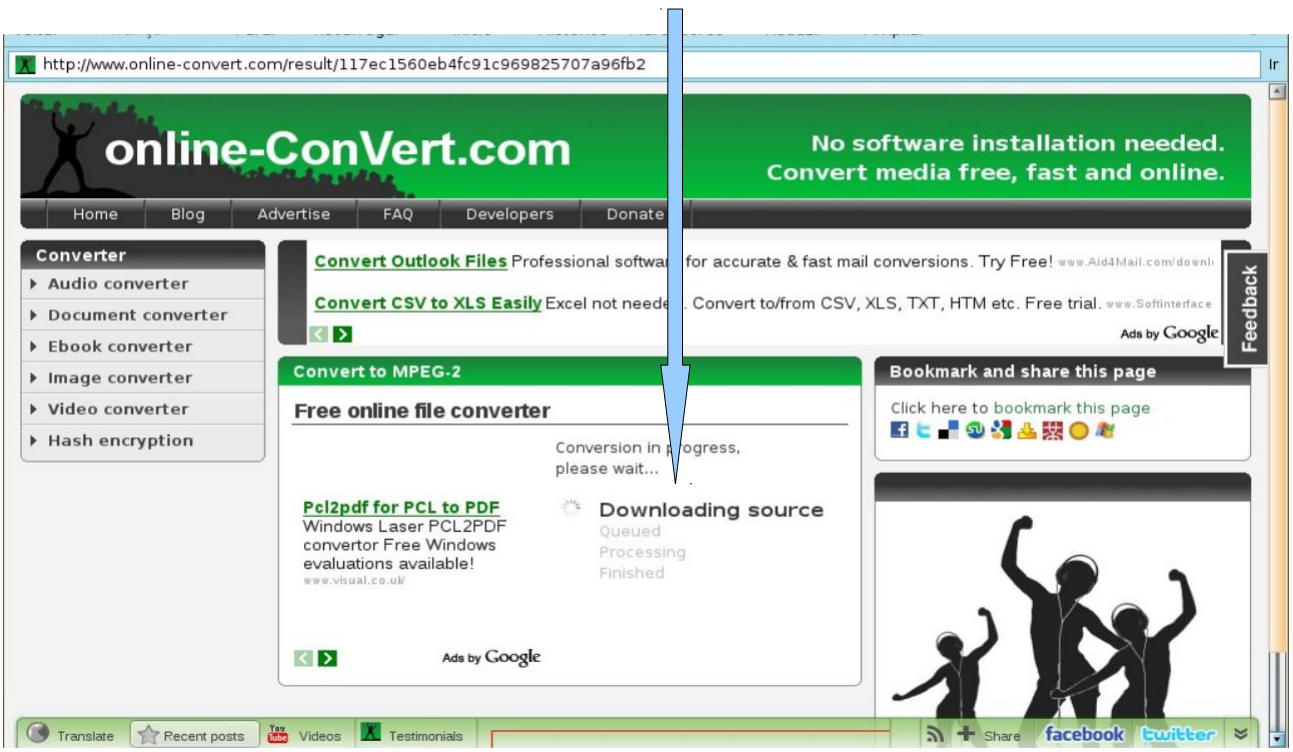

Quando a conversão terminar, abrirá esta janela. Clique em **Salvar Como**... selecione a pasta e clique em **Salvar**.

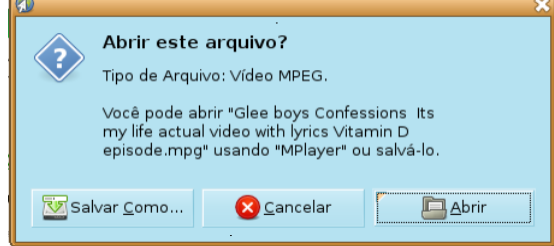

Caso não apareça esta janela, basta clicar em **direct download link** que aparece escrito em verde na tela.